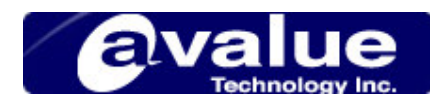

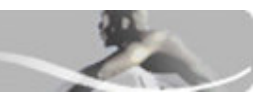

# FAQ / Application Note

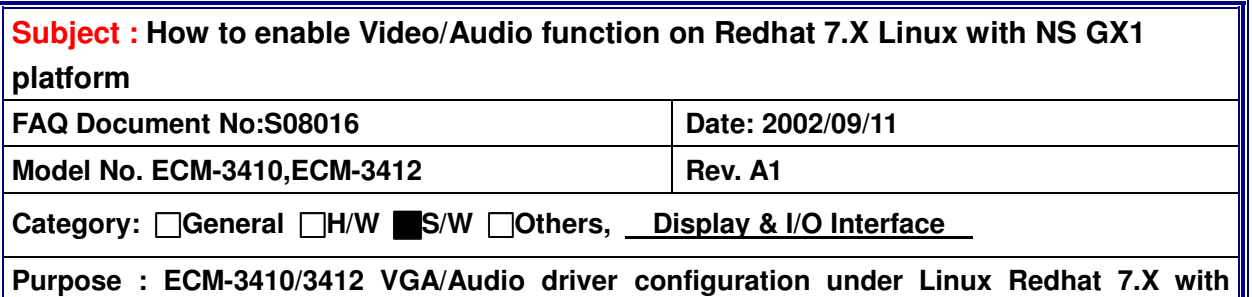

**Kernel 2.2.X** 

When you finish to install Redhat 7.3 on NS GX1 platform, you have to enable audio function with Sound Blaster 16 emulation instead of CS5530[Kahlua].

Please follow following procedure to enable GX1 audio function :

- 1) Disable "MPU-401" in CMOS setting
- 2) Login linux system in console mode, then keyin follow command : [root@localhost root]# sndconfig --noprobe
- 3) Then system will come out a Sound Configuration Utility introduction window. Please press "OK" for next step.
- 4) In "Card Type" Window, please select "Sound Blaster 16", then press "OK" for next step.
- 5) In "Card Settings" Window, please adjust settings to match the System's CMOS setting. Normally the default settings are as follow :

I/O Port:0X220 IRQ:5 DMA 1:1  $DMA 2:5$ MPU I/O:0X330

6) Then the system will start "Sound Card Test". If you can hear the test sound from the speaker, then the audio setting is OK.

There is a bug in the CS5530 which can make the SVGA server extremely unstable. You can work around this bug by specifying an odd virtual screen size using the Virtual x y keyword (If you are using a screen resolution like 640x480 ,800x600 or 1024x768 and want to conserve video memory requirements, use an appropriately odd-sized virtual buffer such as 640x481, 800x601 or 1024x769). The cause of this bug appears to be a combination of XF86\_SVGA's behavior and a quirk of the

**Headquarters:** Tel: 886-2-8226-2345 Fax: 886-2-8226-2777 Email: sales@avalue.com.tw<br>Email: sales.europe@avalue.com.tw **Europe office:** Tel: 45-7025-0310 Email: sales.europe@avalue.com.tw **US office** Tel: 1-732-578-0200 Fax: 1-732-578-0250 Email: sales@avalue-usa.com

**Avalue Technology Inc. www.avalue.com.tw** 

11.11

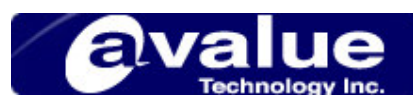

CS5530. The Geode system relies heavily on I/O traps and "faked" hardware emulation for some of its functionality, particularly video. In the "standard" resolutions, XF86\_SVGA attempts to enable some kind of compressed display feature which causes problems. In the best case, you will get some garbage on the display; in the worst case, the system will lock hard. Using the strange virtual resolution implicitly disables the compressed display feature and works around the problem.

You have to add "odd virtual screen size" setting in "XF86Config-4". This is a text file for Xwindow setting and you can find in "/etc/X11"

A sample XF86Config-4 file for GX1 Xwindow is below : # XFree86 4.2.0 configuration generated by Xconfigurator 4.10.7

### Section "ServerLayout"

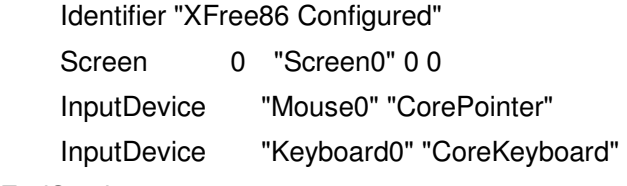

**EndSection** 

# Red Hat Linux 6.0 and later use the xfs font server for improved # interactive performance

Section "Files" FontPath "unix/:7100" **EndSection** 

# Module loading section

### Section "Module"

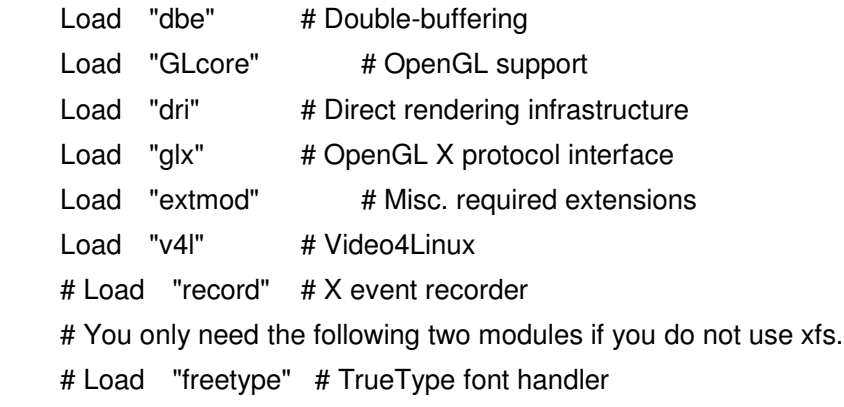

**Avalue Technology Inc. www.avalue.com.tw** 

 $2<sup>2</sup>$ 

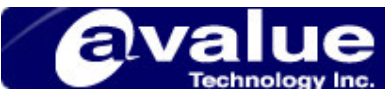

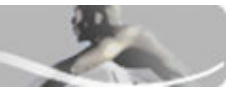

# Load "type1" # Adobe Type 1 font handler

**EndSection** 

Section "InputDevice"

- Identifier "Keyboard0"
- Driver "keyboard"
- Option "XkbLayout" "us"
- EndSection

### Section "InputDevice"

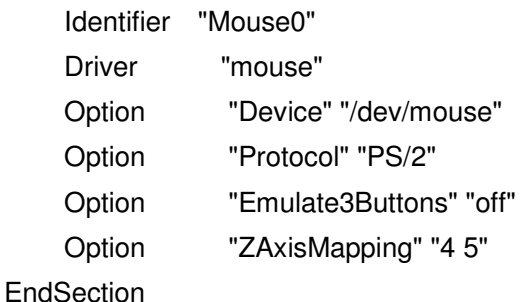

### Section "Monitor"

 Identifier "My Monitor" VendorName "Unknown" ModelName "Unknown" HorizSync 31.5 - 48.5 VertRefresh 50-90 Option "dpms"

## **EndSection**

Section "Device"

Identifier "Cyrix MediaGX"

### Driver "vesa"

BoardName "Unknown"

**EndSection** 

Section "Device"

 Identifier "Linux Frame Buffer" Driver "fbdev"

BoardName "Unknown"

#### **EndSection**

#### **Avalue Technology Inc. www.avalue.com.tw**

**Headquarters:** Tel: 886-2-8226-2345 Fax: 886-2-8226-2777 Email: sales@avalue.com.tw

**Europe office:** Tel: 45-7025-0310 Email: sales.europe@avalue.com.tw **Europe office:** Tel: 45-7025-0310 **Fax: 1-732-578-0250** Email: sales.europe@avalue.com.tw<br> **US office** Tel: 1-732-578-0200 Fax: 1-732-578-0250 Email: sales@avalue-usa.com<br> **China office:** Tel: 86-21-5426-3399 Fax: 86-21-6 **China office:** Tel: 86-21-5426-3399 Fax: 86-21-6495-0370 Email: sales.china@avalue.com.tw

3

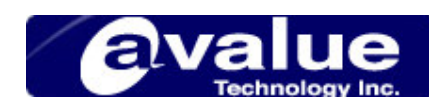

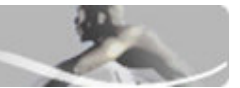

Section "Screen"

Identifier "Screen0"

Device "Cyrix MediaGX"

Monitor "My Monitor"

DefaultDepth 16

Subsection "Display"

Depth 16

Modes "800x600"

### Virtual 800 601

**EndSubSection**  Subsection "Display" Depth 8

Modes "800x600"

### Virtual 800 601

**EndSubSection** 

EndSection

Section "DRI" Mode 0666 **EndSection** 

With these notes in mind, Linux runs very nicely on the NS GX1 SBC, with full functionality of all the major hardware components.

**Avalue Technology Inc. www.avalue.com.tw** 

4